## ZENTRO / DMSop / Zugriff per TLS(https) absichern (Teil 5)

Erstellt von: Jan Reichelt Geändert am: Mi, 10 Mai, 2023 um 2:00 NACHMITTAGS ZENTRO / DMSop / Zugriff per TI<br>Erstellt von: Jan Reichelt<br>Geändert am: Mi, 10 Mai, 2023 um 2:00 NACHMI<br>\* Changelog:<br>\* 20230509 csgjr: Entwurf<br>\* Changelog:<br>Nuelle:<br>https://www.youtube.com/watch?v=VjMRfF7hX

\*\*\*\*\*\*\*\*\*\*\*\*\*\*\*\*\*\*\*\*\*\*\*\*\*\*\*\*\*\*

\* Changelog:

\* 20230509 csgjr: Entwurf

\*\*\*\*\*\*\*\*\*\*\*\*\*\*\*\*\*\*\*\*\*\*\*\*\*\*\*\*\*\*\*

Quelle:

https://www.youtube.com/watch?v=VjMRfF7hXlg (https://www.youtube.com/watch?v=VjMRfF7hXIg) ZENTRO / DMSop / Zugriff per TLS(https) absichern (Te<br>Erstellt von: Jan Reichelt<br>Geändert am: Mi, 10 Mai, 2023 um 2:00 NACHMITTAGS<br>\* Changelog:<br>\* 20230509 csgir: Entwurf<br>Quelle:<br>https://www.youtube.com/watch?v=VjMRfF7hXlg. https://community.agorum.com/forum/index.php?thread/122-agorum-core-open-mit-zertifikat-versehen-let-s-encrypt (https://community.agorum.com/forum/index.php? thread/122-agorum-core-open-mit-zertifikat-versehen-let-s-encrypt)

Um den Zugriff auf das DMS per Browser abzusichern (und der Ignoranz gegenuber https-Warnmeldungen keinen vermeidbaren Vortrieb zu gewahren) erstellen wir mittel DNS und CertBot ein Let's-Encrypt-Zertifikat.

- 1. Definition einer Subdomain (oder Domain) als FQDN und Anlage im lokalen und öffentlichen DNS (hier dms. **ingen**<br>1. Definition einer Subdomain (oder Domain) als FQDN und Anlage im lokalen und öffentlichen DNS (hier dms. 2. Verweisen des lokalen Host-Eintrages zur IP im DNS (hier dms. -> 172.16.0.13):
- 

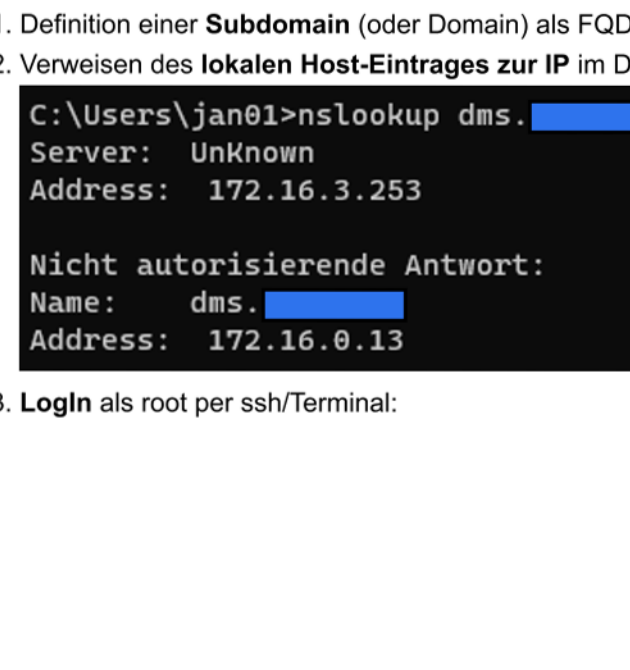

3. LogIn als root per ssh/Terminal:

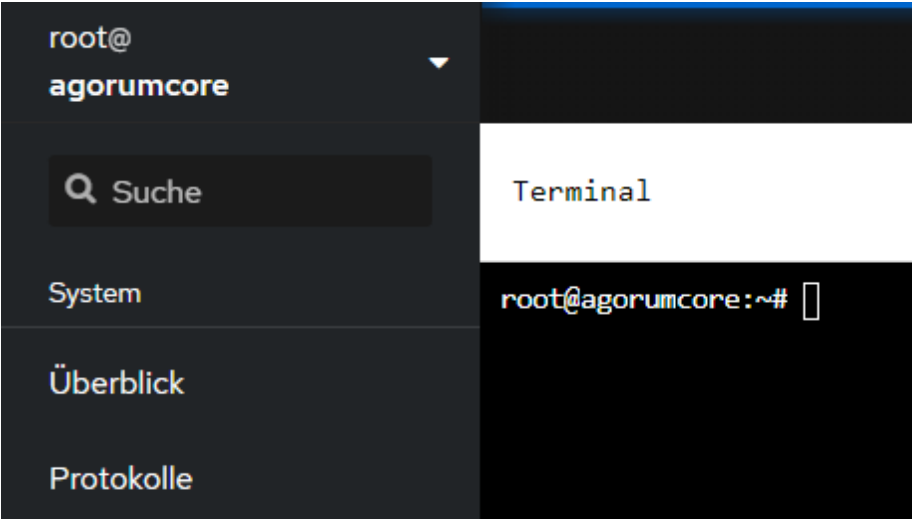

4. **sudo** mittels des Befehls **apt-get install sudo** installieren:

Terminal

root@agorumcore:~# apt-get install sudo Paketlisten werden gelesen... Fertig Abhängigkeitsbaum wird aufgebaut... Fertig Statusinformationen werden eingelesen... Fertig Die folgenden Pakete wurden automatisch installiert und werden nicht mehr benötigt: linux-image-4.19.0-21-amd64 linux-image-5.10.0-18-amd64 Verwenden Sie »apt autoremove«, um sie zu entfernen. Die folgenden NEUEN Pakete werden installiert: sudo 0 aktualisiert, 1 neu installiert, 0 zu entfernen und 0 nicht aktualisiert. Es müssen 1.061 kB an Archiven heruntergeladen werden. Nach dieser Operation werden 4.699 kB Plattenplatz zusätzlich benutzt. Holen:1 http://ftp.de.debian.org/debian bullseye/main amd64 sudo amd64 1.9.5p2-3+deb11u1 [1.061 kB] Es wurden 1.061 kB in 1 s geholt  $(945 kB/s)$ . Vormals nicht ausgewähltes Paket sudo wird gewählt. (Lese Datenbank ... 77823 Dateien und Verzeichnisse sind derzeit installiert.) Vorbereitung zum Entpacken von .../sudo 1.9.5p2-3+deb11u1 amd64.deb ... Entpacken von sudo (1.9.5p2-3+deb11u1) ... sudo (1.9.5p2-3+deb11u1) wird eingerichtet ... Trigger für man-db (2.9.4-2) werden verarbeitet ... root@agorumcore:~#

5. **CertBot** mittels Befehl **apt install certbot** installieren:

Terminal

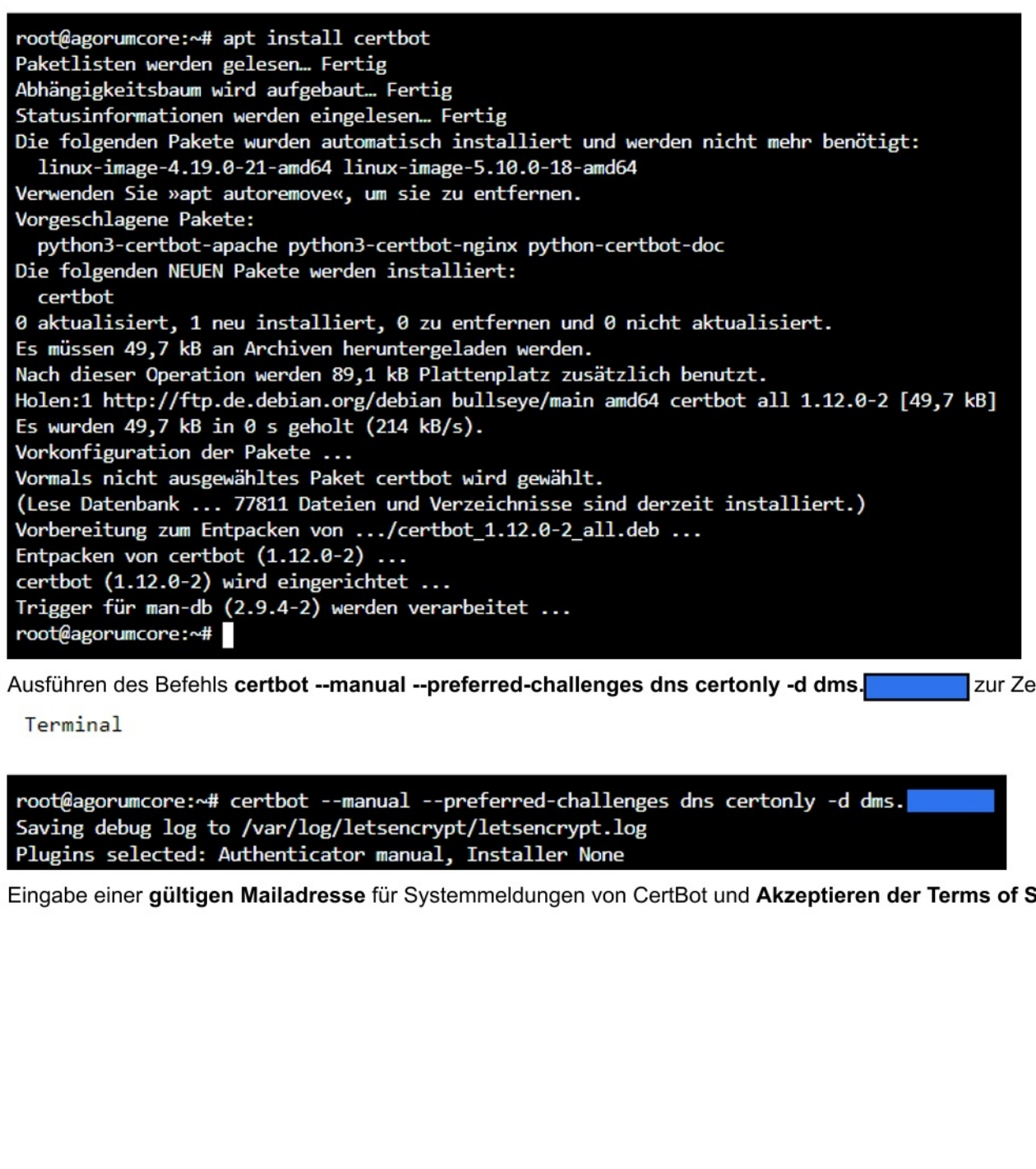

6. Ausführen des Befehls certbot --manual --preferred-challenges dns certonly -d dms. zur Zertifikats-Konfiguration mittels CertBot:

Terminal

root@agorumcore:~# certbot --manual --preferred-challenges dns certonly -d dms. Saving debug log to /var/log/letsencrypt/letsencrypt. log Plugins selected: Authenticator manual, Installer None

7. Eingabe einer gültigen Mailadresse für Systemmeldungen von CertBot und Akzeptieren der Terms of Service:

Enter email address (used for urgent renewal and security notices) nter email address (used for urgent renewal and<br>(Enter 'c' to cancel): **9 and the manufature** 

Please read the Terms of Service at https: //letsencrypt.org/documents/LE-SA-v1.3-September-21-2022.pdf. You must agree in order to register with the ACME server. Do you agree?

(Y)es/(N)o: Y]

8. Ablehnen der Weitergabe der E-Mail-Adresse an die EFF:

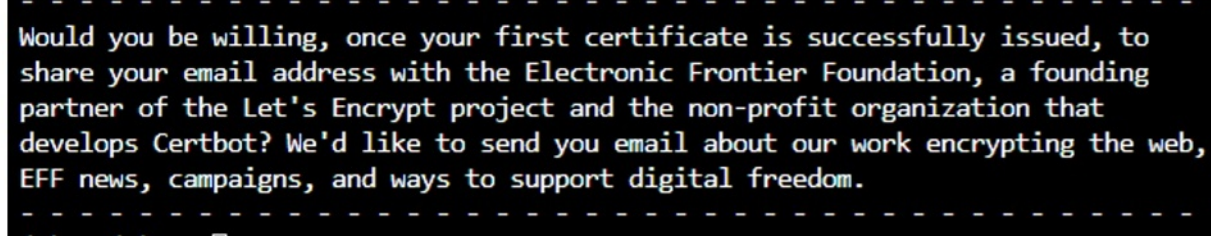

(Y)es/(N)o: N]

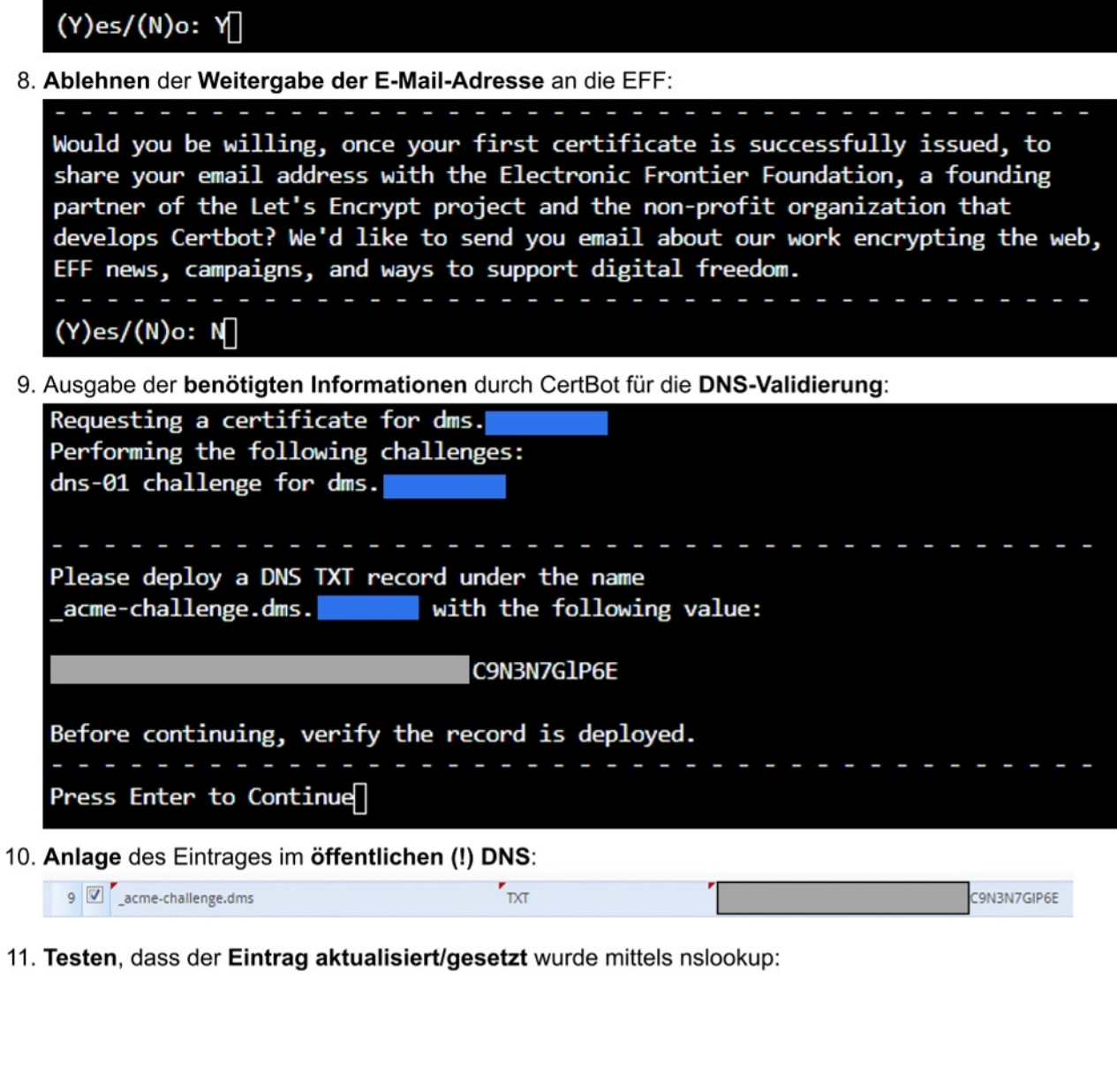

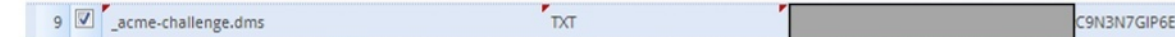

11. Testen, dass der Eintrag aktualisiert/gesetzt wurde mittels nslookup:

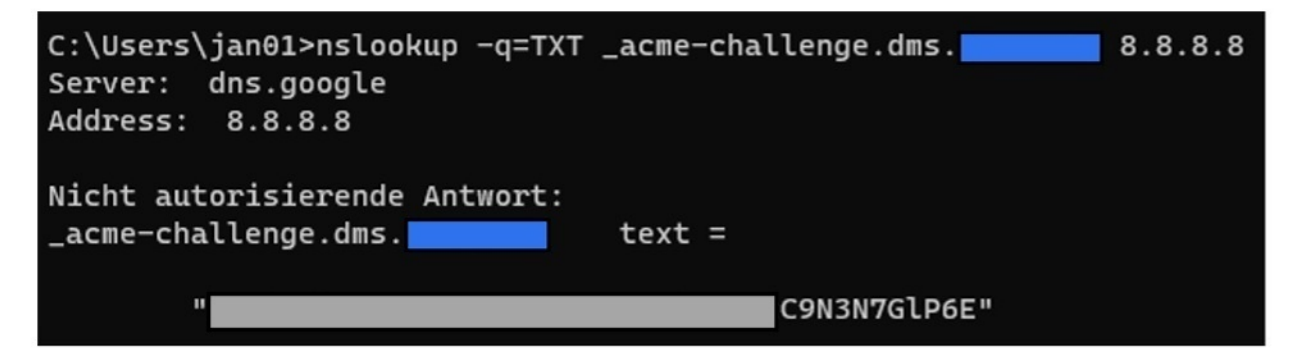

12. Im CertBot-Dialog weiter mit ENTER und Bestatigung der erfolgreichen Anlage abwarten:

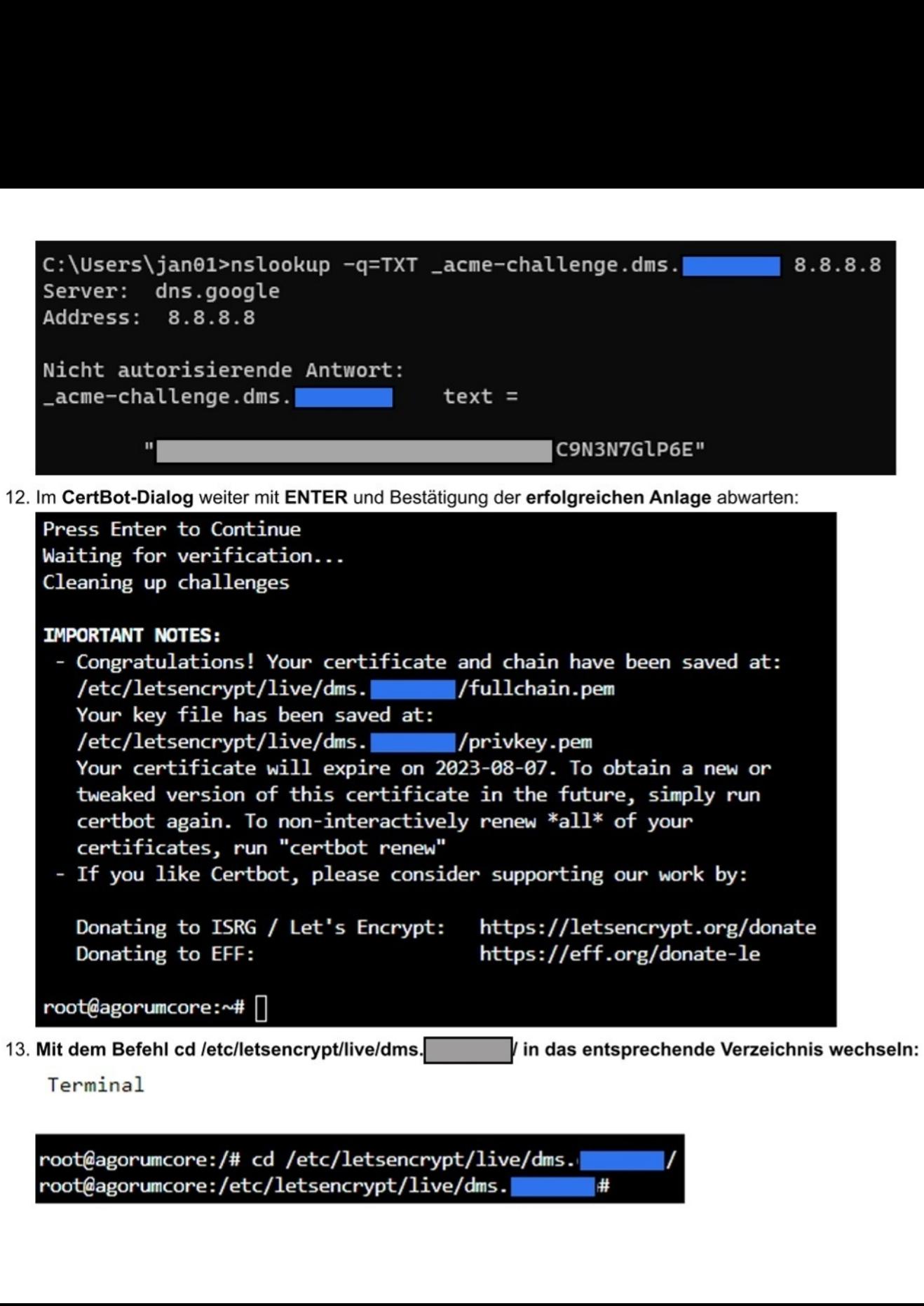

Terminal

Terminal<br>root@agorumcore:/# cd /etc/letsencrypt/live/dms. root@agorumcore:/# cd /etc/letsencrypt/live/dms.<br>root@agorumcore:/etc/letsencrypt/live/dms.

14. Das bestehende PEM mit dem Befehl openssl pkcs12 -inkey privkey.pem -in fullchain.pem -export -out fullchain.pfx in PFX konvertieren und ein Kennwort dafür

vergeben (temp. dokumentieren!): root@agorumcore:/etc/letsencrypt/live/dms. # openssl pkcs12 -inkey privkey.pem -in fullchain.pem -export -out fullchain.pfx Enter Export Password: Das bestehende PEM mit<br>vergeben (temp. dokument) Verifying - Enter Export Password: root@agorumcore: /etc/letsencrypt/live/dms. [| # 1s root@agorumcore./ecc/letsencrypt/live/ums.mem 'fullshain.pfx privkey.pem README<br>cert.pem chain.pem fullchain.pem fullchain.pfx privkey.pem README<br>root@agorumcore:/etc/letsencrypt/live/dms. ##

15. Zu /opt/agorum/agorumcore/scripts wechseln und den Server stoppen (./agorumcore stop) (Achtung: Verbindung zum DMS wird unterbrochen!):

```
root@agorumcore: /opt/agorum/agorumcore/scripts# ./agorumcore stop 
Stopping agorumcore 
Shutting down MySQL. . 
root@agorumcore: /opt/agorum/agorumcore/scripts#
```
16. Wechsel in den Pfad /opt/agorum/agorumcore/java/bin:

root@agorumcore: /opt/agorum/agorumcore/ java/bin# (]

17. Das neu erstellte Zertifikat importieren mittels ./keytool -importkeystore -srckeystore /etc/letsencrypt/live/dms [interal primal number of the light -srcstoretype pkcs12 destkeystore /root/.keystore. Dabei als Ziel-Keystore-Kennwort den Default changeit von agorum nutzen. Und als Quell-Keystore-Kennwort das zuvor bei der

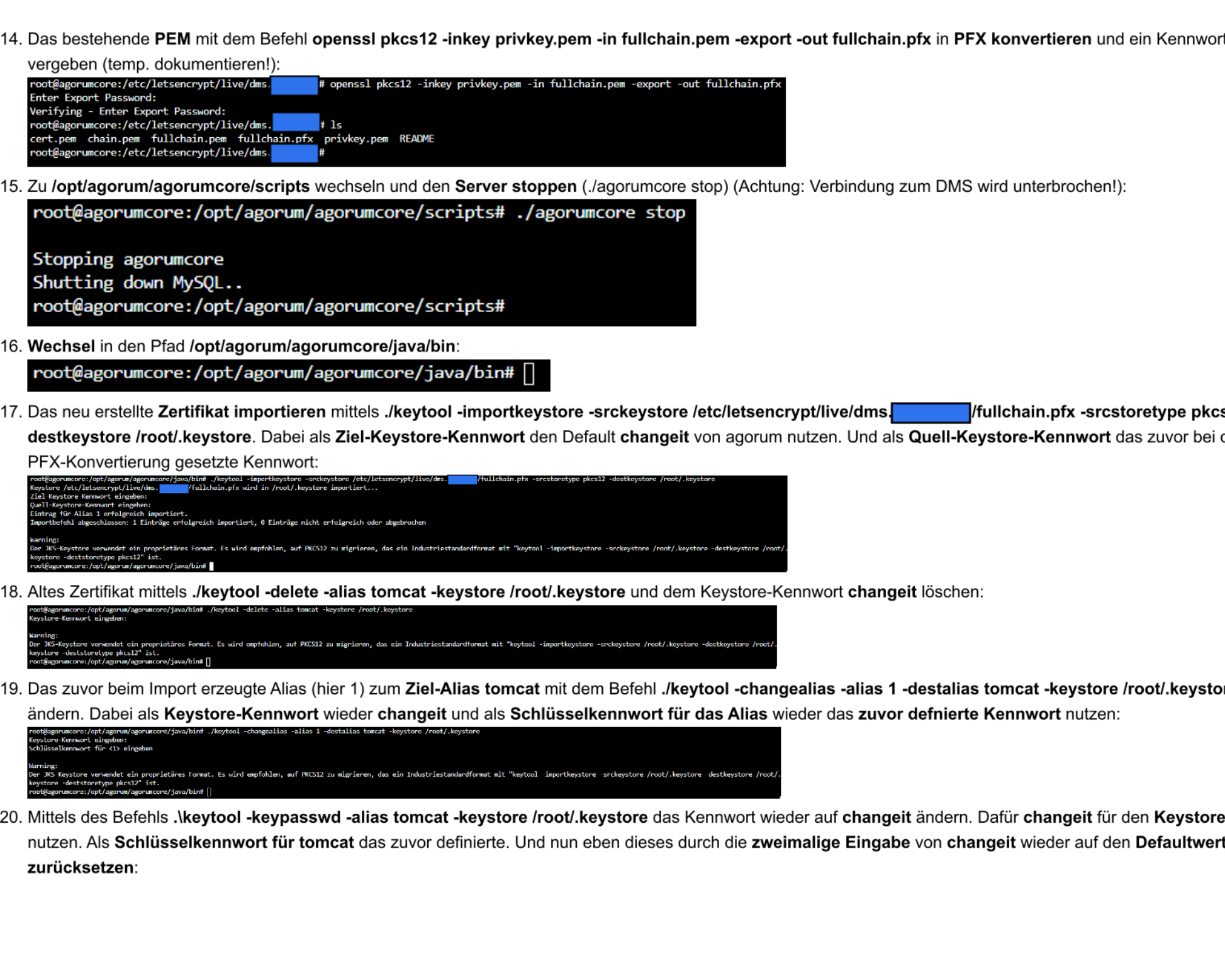

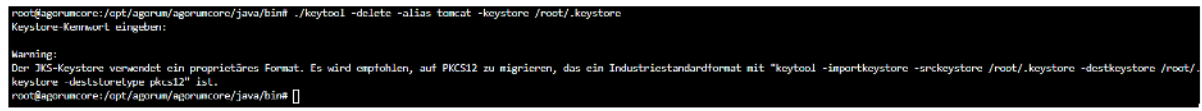

19. Das zuvor beim Import erzeugte Alias (hier 1) zum Ziel-Alias tomcat mit dem Befehl ./keytool -changealias -alias 1 -destalias tomcat -keystore /root/.keystore ändern. Dabei als Keystore-Kennwort wieder changeit und als Schlüsselkennwort für das Alias wieder das zuvor defnierte Kennwort nutzen:

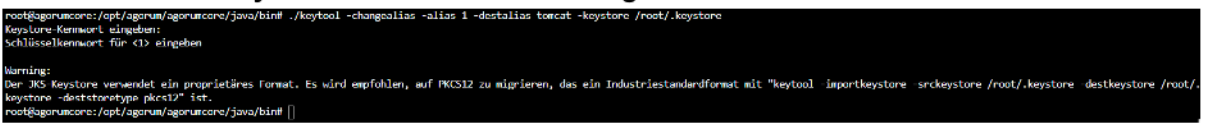

nutzen. Als Schlüsselkennwort für tomcat das zuvor definierte. Und nun eben dieses durch die zweimalige Eingabe von changeit wieder auf den Defaultwert zurücksetzen:

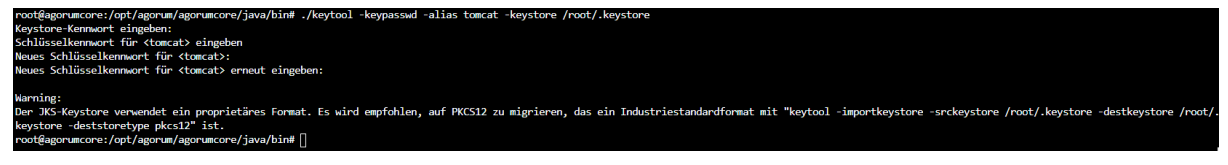

21. Wechsel in das Skript-Verzeichnis mit dem Befehl **cd /opt/agorum/agorumcore/scripts** und starten von agorumcore mittels **./agorumcore start** :

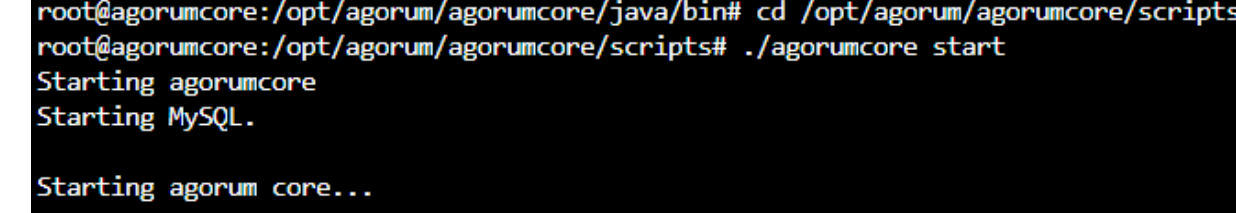

22. Ruft man jetzt die Seite auf, ist die Verbindung offiziell via Let's Encrypt für weitere 90 Tage gesichert:

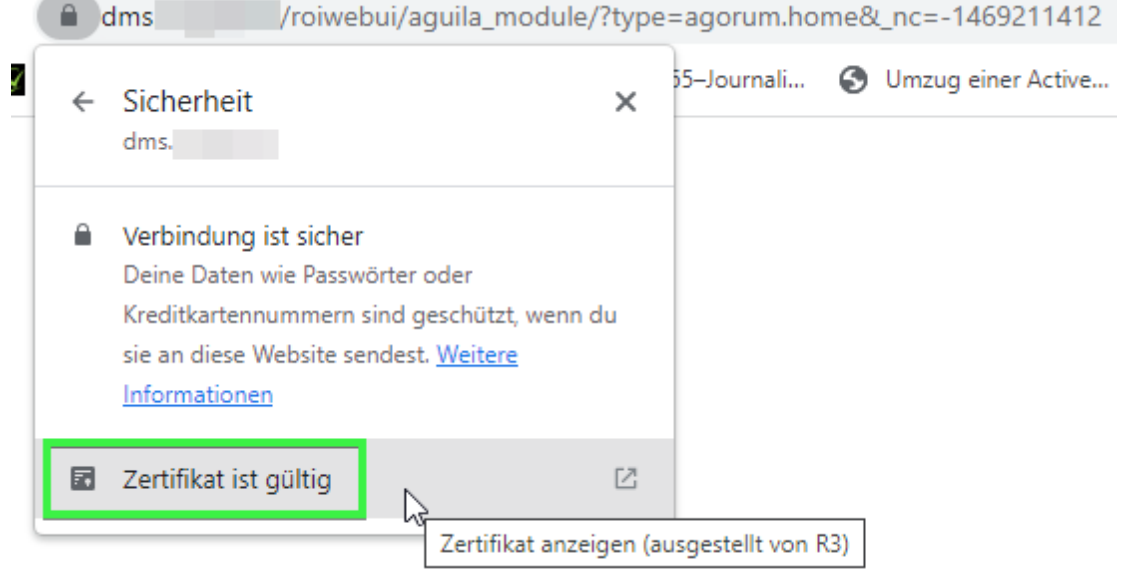

J Jan ist der Autor dieses Lösungsartikels.